## **Create/Modify Entities**

Model courtesy of the NHTSA website: [www.ncac.gwu.edu](http://www.ncac.gwu.edu/)

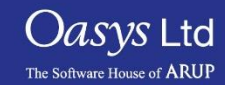

**PRIMER** 

- In PRIMER an entity is defined as any LS-DYNA keyword entity, this would include nodes, beams, shells, solids, parts etc.
- To create or modify these entities the process is essentially the same and each entities' panel can be found under the green keywords buttons.

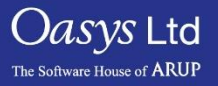

#### Create Entities – Creation Panel

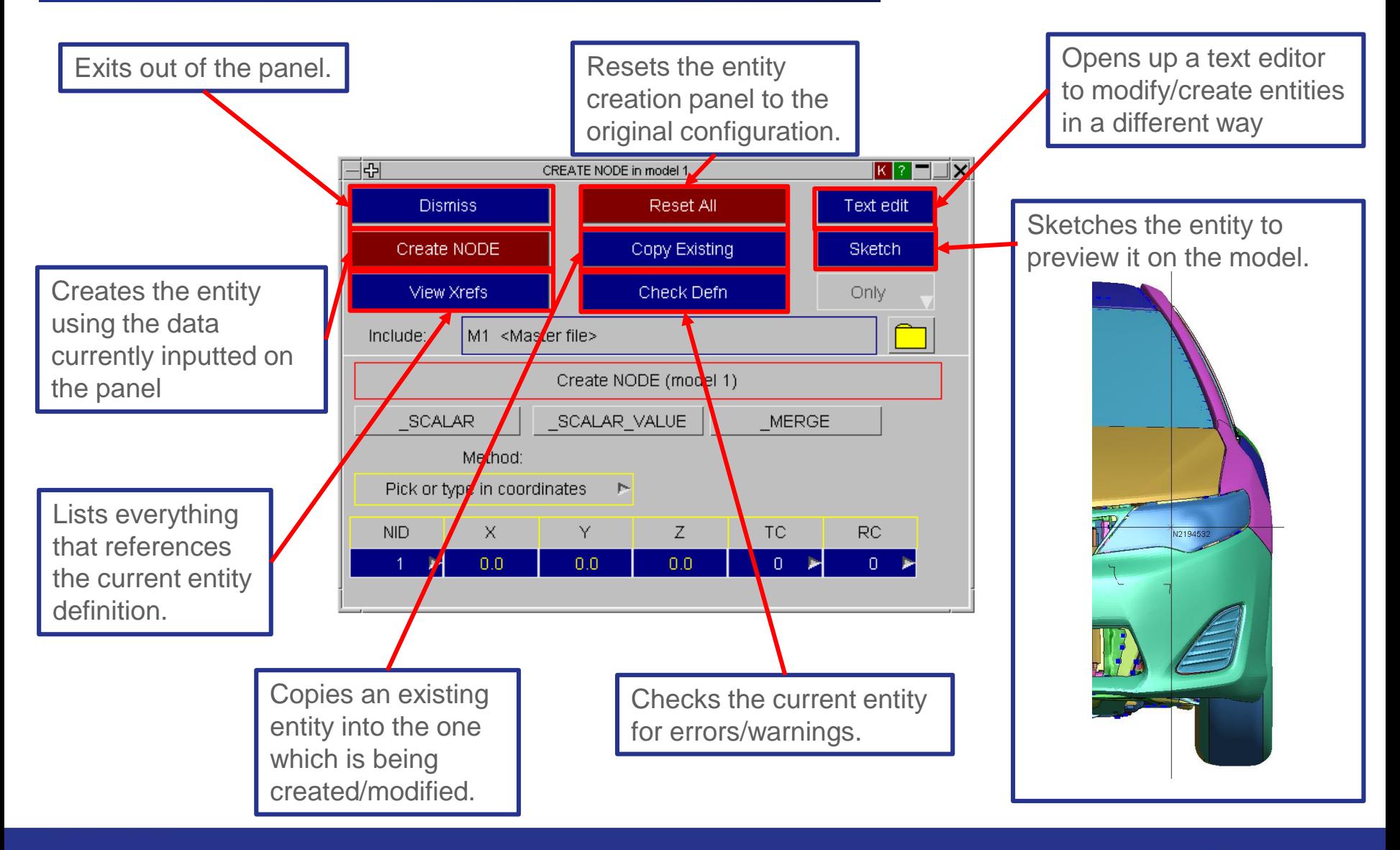

Slide 3

*Oasys* Ltd The Software House of **ARUP** 

**PRIMER** 

### Modify Entities – Modify Panel

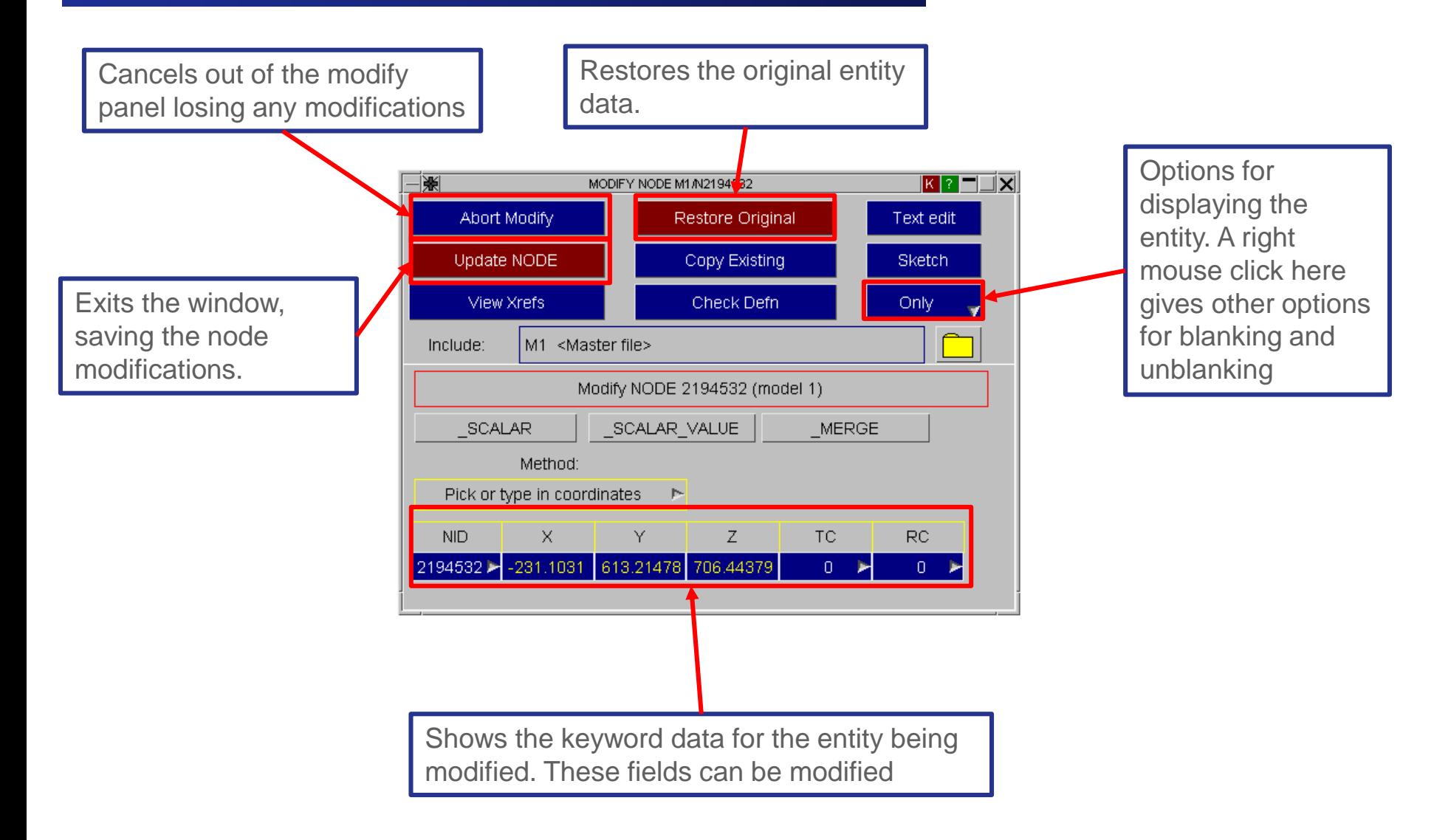

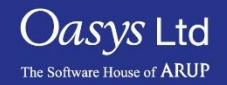

# ARUP

www.arup.com/dyna

#### For more information please contact the following:

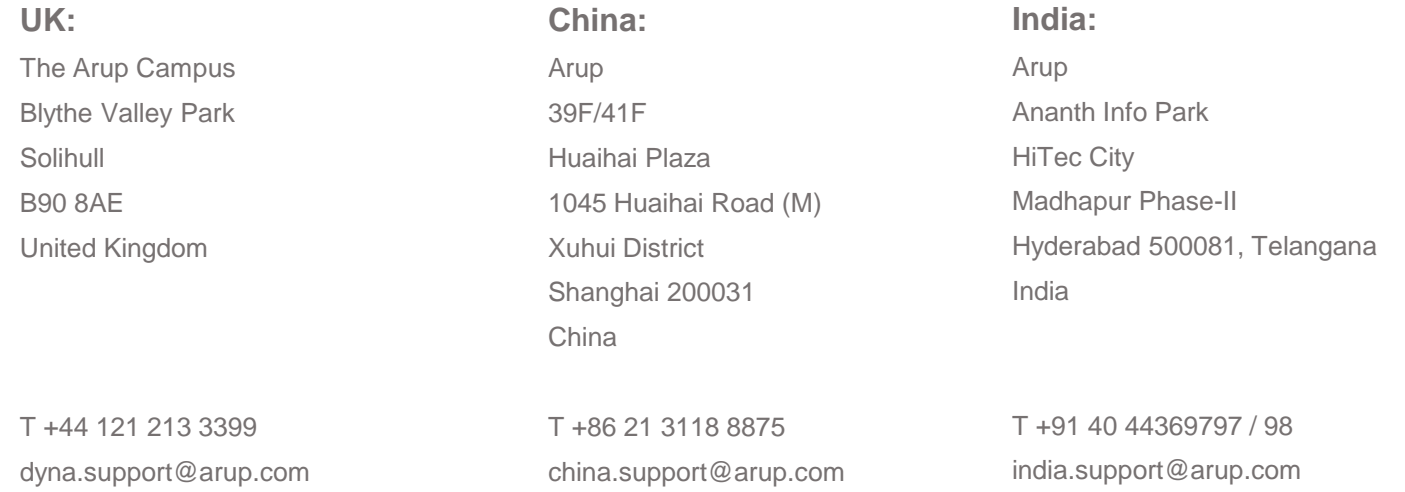

Slide 5

or contact your local Oasys Ltd LS-DYNA Environment distributor

 $Oasys$  Ltd The Software House of **ARUP** 

**PRIMER**